## **QuickBooks Guide**

## **Step-by-Step Instructions**

### What You'll Learn Using QuickBooks

When you have completed this chapter, you will be able to use QuickBooks to:

- **1.** Perform the year-end closing for a corporation.
- 2. Print a post-closing trial balance.

### **Problem 20-5** Journalizing and Posting Closing Entries

**Date** 

#### **INSTRUCTIONS**

#### Begin a Session

**Step 1** Restore the Problem 20-5.QBB file.

#### Work the Accounting Problem

- **Step 2** Review the information in your textbook.
- **Step 3** Perform the year-end procedures.
  - Choose **Preferences** from the *Edit* menu.
  - Click on the **Accounting Preference** and then select the Company Preferences tab.
  - Click the **Set Date/Password** button.
  - In the Closing Date section enter 12/31/2015 in the Closing Date.
  - Type **2015** in the *Closing Date Password* field.
  - Press **Tab** and type **2015** in the *Confirm Password* field.
  - Click **OK**.
  - Click **NO** in the NoPassword Entered window.
  - Click **OK** in the Preferences window.

#### Prepare a Report and Proof Your Work

**Step 4** Print a Post-Closing Trial Balance. Type **01/01/2016** in both the *To* and *From* fields.

#### Analyze Your Work

**Step 5** Complete the Analyze activity.

#### End the Session

**Step 6** It is recommended that you back up your work for this session.

Once your books have been closed, can you reopen them, and if so, how? Explain your answer on a separate sheet of paper.

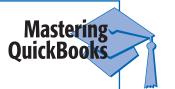

## DO YOU HAVE A QUESTION

Q. Are the steps to close a sole proprietorship any different from those to close a merchandising corporation?

A. The steps to close a merchandising corporation are the same as those to close a sole proprietorship. QuickBooks gives the appearance of closing the temporary accounts into the Retained Earnings account when in reality the accounts are still open.

# Notes

It is recommended that you back up your data before performing the yearend closing.

# Notes

Print the Trial Balance whenever you are instructed to print a postclosing trial balance. You can change the name of the report if you want to.